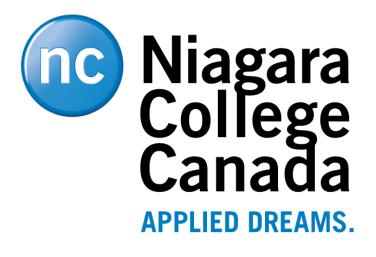

# **Official Grade Submission**

Version 1.1; December, 2015

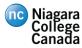

## Official Grade Submission Step-by-Step Guide

**Important:** It is highly recommended that before you begin submitting grades that you disable or verify that the PeopleSoft Type Ahead feature is disabled. See <u>Appendix B: Changing the Default</u> <u>Type Ahead Option in PeopleSoft</u> for further information.

- 1. Log into the Niagara College Blackboard system at https://niagara.blackboard.com
- 2. Click the **My Apps** tab.

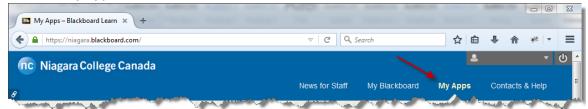

3. Select the LMS Tools link.

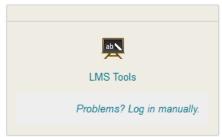

4. The LMS Self Service Bolt-On will appear as shown below. Under the My Courses section, select either the Maintain Mid-Term Grades or Maintain Final Grades link to enter the appropriate grades for your classes.

| в                      | My Apps – Blackboard Learn 🗴                                    | https://enterpZgsdR8%2BRZAT × LMS Self Service Bolt-On × +                                                                                                    |                                                                                                    |     |            |                 |             | X   |
|------------------------|-----------------------------------------------------------------|----------------------------------------------------------------------------------------------------|----------------------------------------------------------------------------------------------------|-----|------------|-----------------|-------------|-----|
| <b>(</b>               | <b>a</b>                                                        | ▼   C   Q Search                                                                                                    |                                                                                                    | ☆ 🖻 | <b>↓</b> 1 | ê #             | -           | =   |
|                        | Riagara<br>College<br>Canada                                    | MS Self Service Bolt-On                                                                                                    |                                                                                                    |     |            |                 |             |     |
|                        | My Courses<br>Manage your LMS Courses.                          |                                                                                                    |                                                                                                    |     |            |                 |             |     |
|                        | <u>Maintain Mid-Term Grades</u><br><u>Maintain Final Grades</u> |                                                                                                    |                                                                                                    |     |            |                 |             |     |
| Charles and the second | and the second second second second                             | a second statement of the second statement of the seco | a de la constitución de la constitución de la constitución de la constitución de la constitución de la constitu |     | $\wedge$   | il contractored | <i>.</i> ~~ | h-m |

5. When you click on the appropriate grade entry link, you will be taken to a search page where you will need to search for the desired course from the list of courses you are currently assigned to as an instructor.

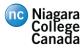

| My Apps – Blackboard Learn × https://enterpZgsdR8%2BRZAT × LN                                                     | /IS Maintain Final Grades × +                                                                                    |                       | <b>— — — —</b> |
|----------------------------------------------------------------------------------------------------|----------------------------------------------------------------------------------------------------|-----------------------|----------------|
|                                                                                                    |                                                                                                    | ☆ 自 ♣                 | <b>⋒ ≉ - ≡</b> |
| Maintain Final Grades                                                                                             |                                                                                                    |                       |                |
| Enter any information you have and click Search. Leave fields blank for a list of all va                          | alues.                                                                                                    |                       |                |
| Find an Existing Value                                                                                            |                                                                                                    | _                     |                |
| Maximum number of rows to return (up to 300): 300                                                                 |                                                                                                    |                       |                |
| Term: begins with 🗸                                                                                               |                                                                                                    |                       |                |
| Course Id: begins with 👻                                                                                          |                                                                                                    |                       |                |
| Description: begins with 👻                                                                                        |                                                                                                    |                       |                |
| Case Sensitive                                                                                                    |                                                                                                    |                       |                |
| Search Clear Basic Search E Save Search Criteria                                                                  |                                                                                                    |                       |                |
| An and a second second second second second second second second second second second second second second second | and the second second second second second second second second second second second second second second second | and the second second | A marked       |

 One of the best ways to see a list of course which you are teaching for a given term is to search my courses by **Term**. To do so, enter the given term value into the **Term** field and click the **Search** button.

**Tip:** If you are unsure what the appropriate term value is for the given term click the **lookup icon** () next to the **Term** field to see a list of available values (as shown below) and select the desired value from the list.

| Look Up Term                                                        | * III III |
|---------------------------------------------------------------------|-----------|
| View 100 First 1-30 or 50 T Last                                    |           |
| Search Results<br>View 100 First T 1-30 of 60 D Last<br>Description |           |
| View 100 First 🛃 1-80 of 80 🕞 Last                                  |           |
| Description                                                         |           |
|                                                                     |           |
| 2000 Fall<br>2000 Year<br>2001 Year                                 |           |
| 2001 Spring<br>2001 Winter<br>2001 Year                             |           |
| 2002 Fall<br>2002 Spring<br>2002 Winter                             |           |
| 2002 Year                                                           | Ψ.        |

7. Select the desired course from the **Search Results** list as shown below.

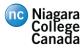

| 🚥 My Apps – Blackboard Learn 🗙 https://enterp                                                                                                    | ZgsdR8%2BRZAT × LMS Maintain Final Grade                                                                         | s × +     | -                                                                                                    | <b>— 0 <del>—</del> X</b> |
|----------------------------------------------------------------------------------------------------|----------------------------------------------------------------------------------------------------|-----------|----------------------------------------------------------------------------------------------------|---------------------------|
|                                                                                                    | ▽   0                                                                                                    | Search    | ☆ 自 ♣                                                                                                    | <b>⋒ ≉ -</b> ≡            |
| Maintain Final Grades                                                                                                    |                                                                                                    |           |                                                                                                    |                           |
| Enter any information you have and click Search. Leave                                                                                                    | fields blank for a list of all values.                                                                           |           |                                                                                                    |                           |
| Find an Existing Value                                                                                                    |                                                                                                    |           | _                                                                                                    |                           |
| Maximum number of rows to return (up to 300): 300<br>Term: begins with - 1061                                                                                                    |                                                                                                    |           |                                                                                                    |                           |
| Course Id: begins with                                                                                                    | _ <b>Q</b>                                                                                                    |           |                                                                                                    |                           |
| Description: begins with -                                                                                                    |                                                                                                    |           |                                                                                                    |                           |
| Case Sensitive                                                                                                    |                                                                                                    |           |                                                                                                    |                           |
| Search Clear Basic Search Save Sear                                                                                                    | ch Criteria                                                                                                    |           |                                                                                                    |                           |
| Search Results                                                                                                    |                                                                                                    |           |                                                                                                    |                           |
| View All                                                                                                    | First 👔 1-2 of 2 📦 Last                                                                                          |           |                                                                                                    |                           |
| Term Course Id Description                                                                                                    |                                                                                                    |           |                                                                                                    |                           |
| 1061 1061 COMP 1420 01 CNED ON W06 COMP1<br>1061 1061 COMP 1504 01 CNED ON W06 COMP1                                                                                                    |                                                                                                    |           |                                                                                                    |                           |
|                                                                                                    | <u></u> ,                                                                                                    |           |                                                                                                    |                           |
| Street, and the second second s | and the second second second second second second second second second second second second second second second | And and a | and the second second second second second second second second second second second second second second second | and the second second     |

- 8. Once you select a desired course you will be taken to the **Grade Entry** page where a listing of your students currently enrolled in the course will be displayed.
- 9. For each student, enter their grade within the **Grade** field.
  - If you are entering **Final Grades** and you need to enter an incomplete grade, see **Appendix A: Entering Incomplete Grades** for detailed information.

|                                                                                                    |                                          | - 0         |                             |     |      | _     |
|----------------------------------------------------------------------------------------------------|------------------------------------------|-------------|-----------------------------|-----|------|-------|
| •) • • • • • • • • • • • • •                                                                                  |                                          |             | Q. Search                   | ☆ 自 | + 11 | <br>= |
| nal Grade Entry                                                                                               |                                          |             |                             |     |      |       |
| Term: 1061 2006 Winter                                                                                        |                                          |             | X Status: Not Yet Submitted |     |      |       |
| Course Id: 1061_COMP_1420_01_CNED_C                                                                           | DN                                       |             | ••                          |     |      |       |
| escription: W06 COMP1420-01 Excel - Level                                                                     |                                          |             |                             |     |      |       |
| any source document.                                                                                          |                                          |             |                             |     |      |       |
| ficial Course Instructors           Name           1                                                          |                                          |             |                             |     |      |       |
| ficial Course Instructors<br><u>Name</u>                                                                      |                                          |             |                             |     |      |       |
| ficial Course Instructors<br>Name<br>1                                                                        | First Name                               | Grade       | Comment                     |     |      |       |
| ficial Course Instructors<br><u>Name</u><br>1<br>ass Roster                                                   | First Name<br>Tracy                      | Grade<br>62 | Comment                     |     |      |       |
| ficial Course Instructors<br><u>Name</u><br>1<br>ass Roster                                                   |                                          |             | Comment<br>                 |     |      |       |
| ficial Course Instructors Name Student Number Last Name                                                       | Tracy                                    | 62          | Comment<br>                 |     |      |       |
| ficial Course Instructors Name Student Number Last Name                                                       | Tracy<br>Monica                          | 62<br>85    | [h. ]]                      |     |      |       |
| ficial Course Instructors Name Student Number Last Name                                                       | Tracy<br>Monica<br>Roderick              | 62<br>85    | [h. ]]                      |     |      |       |
| ficial Course Instructors          Name         1         ass Roster         Student Number         Last Name | Tracy<br>Monica<br>Roderick<br>Christine | 62<br>85    | [h. ]]                      |     |      |       |

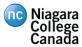

- If you are submitting **Mid-Term Grades**, the following characters are available to you:
- **S** Satisfactory Attendance/participation meets the requirements for this course. Assignments and other evaluate measures currently indicated a likelihood of success in the course.
- U Unsatisfactory Lack of regular attendance/participation is a cause for concern and assignments, tests and other evaluative measures currently indicate that failure is a likely possibility unless improvement takes place over the balance of the term.
- **N** Not Attending Student is registered in this course, but has attended/participated sporadically, if at all, since the beginning of the term.
- 10. When you have completed entering grades for all students in the class, click the **Submit** button located at the bottom of the grade entry page to submit your grades. If you prefer to only enter grades for some students and finish at a later time, click the **Save** button instead.
- 11. Once you click the **Submit** button, a confirmation window will appear as shown below, asking you if you are absolutely sure you want to submit your grades. If you wish to do so, click the **Yes** button, otherwise click the **No** button to return to the grade entry page.

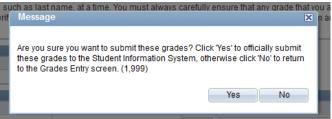

**Note:** Grades will not be officially submitted to the Student Information System until a grade has been entered for every student in the course and the **Submit** button has been clicked. Once grades have been officially submitted any changes must be made through the Official Change of Grade Form available at the Registrar's Office.

12. Once you have submitted the grades for a course, you will receive the confirmation window. Click the **OK** button.

| Message                                                                    | × |
|----------------------------------------------------------------------------|---|
| Your grades have been submitted to the Student Information System. (1,999) |   |
| ОК                                                                         |   |

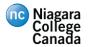

- 13. It is recommended that you also print a hard copy of your grades.
  - Internet Explorer from the browser, select File and Print.
  - Firefox on your page, right click, This Frame, Print Frame.
- 14. Navigate to the bottom of the page and click either **Back to Course List** or **Back to LMS Self-Service**.

#### **1.1 Frequently Asked Questions**

**Q.** Why can't the grades be automatically transferred from the Blackboard Grade Centre as the official grades? Why do I have to manually enter the official grades?

**A.** The official grades entry interface has been designed to allow teachers flexibility when assigning official grades. For example, when:

- Entering letter based mid-term grades e.g. S, U or N.
- Entering a grade as "Incomplete" e.g. 145.
- Rounding a student's final grade e.g. rounding a "49" to a "50".

Q. Can I still enter my grades if I have collapsed my courses?

**A.** Yes, if you have collapsed multiple sections into a single Blackboard course, you will be able to enter the grades for all the sections at the same time.

Q. When are official grades made available to students?

**A.** Once you submit your grades, an overnight process is run that will 'Post' these grades to the students' grade report, available to them in **MyNC (mync.niagaracollege.ca) > My Timetable and Grades**.

**Q.** How can I change a student's grade, once it has been submitted using Blackboard?

**A.** Once grades have been officially submitted any changes must be made through the Official Change of Grade form available at the Registrar's office.

**Q.** Who can I contact for help?

**A.** For questions regarding submission of official mid-term or final grades, please contact the Office of the Registrar.

For questions regarding Blackboard Grade Centre, please contact the Help Desk at **itshelpdesk@niagaracollege.ca**.

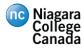

#### **1.2** Appendix A: Entering Incomplete Grades

If an incomplete has been assigned to a student you must precede the student's grade with an "I". Incompletes are only valid for final grades.

For example if the student would receive a 45% once the grade lapse period expired, then you would enter a grade of "I45" for that student. 45% is the current evaluation attained at the time of final grade entry. For non-numerical grades (S, U) the same applies.

**Note:** Students have 90 days following the end of the term to complete their course work and have a grade assigned. If a student meets the course requirements and a grade is assigned prior to 90 days, the professor must complete the **Official Change of Grade** form and send it to the Registrar's Office to have the incomplete removed and the new grade assigned. Otherwise, after 90 days, the grade will be automatically changed from an "I" to the evaluation attained at the time an incomplete was assigned.

**Optional:** If you have assigned an incomplete for a student, you can enter a reason in the comment as shown below:

|                                                                                                    |                                                                                                    |                                          |                                                                                                    |    |   |   | -    | X        |
|----------------------------------------------------------------------------------------------------|----------------------------------------------------------------------------------------------------|------------------------------------------|----------------------------------------------------------------------------------------------------|----|---|---|------|----------|
| My Apps – Blackboard Learn × https://enterpZgs                                                                                                    | IR8%2BRZAT × LMS Maint                                                                                           | ain Final Grades                         | × (+                                                                                                    |    |   |   |      |          |
|                                                                                                    |                                                                                                    |                                          | Q Search                                                                                                    | ☆自 | ÷ | ⋒ | *    | ≡        |
| Final Grade Entry                                                                                                    |                                                                                                    |                                          |                                                                                                    |    |   |   |      | <u>^</u> |
| Term: 1061 2006 Winter                                                                                                    |                                                                                                    |                                          | X Status: Not Yet Submitted                                                                                                    |    |   |   |      |          |
| Course Id: 1061_COMP_1420_01_CNED_ON                                                                                                    |                                                                                                    |                                          |                                                                                                    |    |   |   |      |          |
| Description: W06 COMP1420-01 Excel - Level I                                                                                                    |                                                                                                    |                                          |                                                                                                    |    |   |   |      |          |
| Students listed in the grade roster are sorted by las<br>document that you might be using to determine gra<br>Centre, which sorts only on one column, such as la<br>entering is for the intended student by verifying that<br>any source document. | des. This includes any export<br>ist name, at a time. You must :                                                 | ed or printed vers<br>always carefully ( | sion of the Blackboard Grade<br>ensure that any grade that you are                                                                                                    |    |   |   |      |          |
| Official Course Instructors                                                                                                    |                                                                                                    |                                          |                                                                                                    |    |   |   |      | =        |
| Name 1                                                                                                    |                                                                                                    |                                          | •                                                                                                    |    |   |   |      |          |
| Class Roster                                                                                                    |                                                                                                    |                                          |                                                                                                    |    |   |   |      |          |
| Student Number Last Name                                                                                                    | First Name                                                                                                    | Grade                                    | Comment                                                                                                    |    |   |   |      |          |
| 1                                                                                                    | Tracy                                                                                                    | 62                                       | h.                                                                                                    |    |   |   |      |          |
| 2                                                                                                    | Monica                                                                                                    | 85                                       |                                                                                                    |    |   |   |      |          |
| 3                                                                                                    | Roderick                                                                                                    | 145                                      | Missed exam due to illness 🔐                                                                                                    |    |   |   |      |          |
| 4                                                                                                    | Christine                                                                                                    |                                          | h.                                                                                                    |    |   |   |      |          |
| 5                                                                                                    | Ljubica                                                                                                    |                                          | h.                                                                                                    |    |   |   |      |          |
| 6                                                                                                    | Jooyoung                                                                                                    |                                          |                                                                                                    |    |   |   |      |          |
| 7                                                                                                    | Jose                                                                                                    |                                          | li.                                                                                                    |    |   |   |      |          |
|                                                                                                    | and the second second second second second second second second second second second second second second second | and makes they                           | and the second second s |    | - |   | m in | لتشهب    |

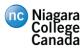

### **1.3** Appendix B: Changing the Default Type Ahead Option in PeopleSoft

PeopleSoft contains a feature that is enabled by default for each user that as you type through a field it tries to provide possible values for the field. This feature had been known to cause erratic behaviour in certain browser or some users find that the type-ahead feature slows them down as they are tabbing through and entering information in lookup fields in PeopleSoft. For this reason it is recommended that users disable this feature. Below are step-by-step instructions to disable this feature within your PeopleSoft Campus Solution account. You will only need to disable this feature once, however if you don't remember if you may have previously disabled this feature, you may still follow the steps below to verify.

- 1. Log into the Niagara College Blackboard system at https://niagara.blackboard.com
- 2. Click the My Apps tab.

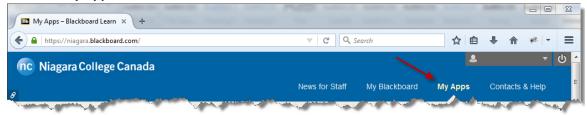

3. Select the PeopleSoft Campus Solutions link.

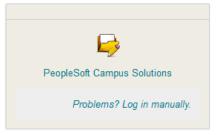

4. Under the Main Menu click the **My Personalizations** link.

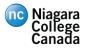

| Rote: Students have 90 day                                                                                                    | is following the end of the term to complete th  | er cour | -      |          |             | ×         |
|----------------------------------------------------------------------------------------------------|--------------------------------------------------|---------|--------|----------|-------------|-----------|
| 📫 My Apps – Blackboard Learn 🗶 https://enterp1am                                                                                                    | nnqEqzJ7pHk × Employee-facing registry conte × + | -       |        |          |             | Course of |
|                                                                                                    | ▼   C Search                                     | ☆ 自     | +      | ⋒        | * -         | ≡         |
| College<br>Canada<br>Favorites Main Menu                                                                                                    |                                                  | Home    | Add to | Favorite | s   S       | ign out   |
| Personalize Content   Layout                                                                                                    |                                                  |         |        |          | <b>?</b> He | elp       |
| Menu 🕏 – 🗙                                                                                                    |                                                  |         |        |          |             |           |
| Search:  Wy Favorites  NC Academic Logistics  NC Interfaces NC Interfaces NC Specialty Systems NC Specialty Systems NG Student Self Service Niagara College Reports HR/PY Niagara College Reports SA Self Service Vorkit Reporting Tools PeopleTools My Personalizations My Dictionary My Feeds |                                                  |         |        |          | M           |           |

5. Click the **Personalization User Options** button next to the **Navigation Personalizations** category.

|                                                                                             | ∀ ⊄ 0                                             | , Search 🗘 🖨 🖡        | ^ @ ₩ - =               |
|---------------------------------------------------------------------------------------------|---------------------------------------------------|-----------------------|-------------------------|
| College<br>College<br>Canada                                                                |                                                   | Home Adv              | 1 to Favorites   Sign o |
| orites Main Menu > My Personalizations                                                      |                                                   | nome Add              | s to Pavontes   Sign o  |
|                                                                                             |                                                   | 🔊 New Window 📍 Help 📝 | Customize Page 📲 h      |
| Personalizations                                                                            |                                                   |                       |                         |
|                                                                                             |                                                   |                       |                         |
|                                                                                             |                                                   |                       |                         |
| ersonalized settings are in effect.<br>hanges to Personalization settings require you to lo |                                                   |                       |                         |
| Personalization Categories                                                                  | g off and log back off in order to take effect.   |                       |                         |
| escription                                                                                  | Personalize User Options                          |                       |                         |
| aparal Optiona                                                                              | Personalize User Options                          |                       |                         |
| eneral Options                                                                              |                                                   |                       |                         |
|                                                                                             | Personalize User Options                          |                       |                         |
| eneral Options<br>legional Settings<br>ystem & Application Messages                         |                                                   |                       |                         |
| legional Settings                                                                           | Personalize User Options Personalize User Options |                       |                         |
| tegional Settings<br>ystem & Application Messages                                           | Personalize User Options                          |                       |                         |
| tegional Settings<br>ystem & Application Messages                                           | Personalize User Options Personalize User Options |                       |                         |

6. For the **Type ahead** option verify/set the **Override Value** to **No**.

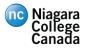

| 📴 My Apps – Blackboard Learn 🗙                                                                                                    | https://enterp1amnqEqz    | zJ7pHk × My Personalizations          | × +            |              |        |          |              | X        |
|----------------------------------------------------------------------------------------------------|---------------------------|---------------------------------------|----------------|--------------|--------|----------|--------------|----------|
| A                                                                                                    |                           | ⊽   C <sup>4</sup>   Q                | Search         |              | ☆ 自    | +        | r 🥐 🕆        | - =      |
| College<br>Canada<br>Favorites Main Menu > My Persona                                                                                                    | lizations                 |                                       |                |              | Home   | Add to F | avorites     | Sign out |
|                                                                                                    |                           |                                       |                | 🖪 New Window | ? Help | 📝 Cus    | tomize Page  | http     |
| Option Category: Navigation Pers                                                                                                    | sonalizations             |                                       |                |              |        |          |              |          |
| Personalizations                                                                                                    |                           | Find First 🗹 1-13 of 1                | 3 Last         |              |        |          |              |          |
| Personalization Option                                                                                                    | Default Value             | Override Value                        |                |              |        |          |              |          |
| Drop down Menu Sort Order                                                                                                    | None                      | •                                     | <u>Explain</u> |              |        |          |              |          |
| Automatic Menu Collapse                                                                                                    | No                        | <b></b>                               | Explain        |              |        |          |              |          |
| Mouse over popup event                                                                                                    | Yes                       | <b></b>                               | Explain        |              |        |          |              |          |
| Tab over Calendar Button                                                                                                    | No                        | <b></b>                               | Explain        |              |        |          |              |          |
| Tab over Grid Tabs                                                                                                    | No                        |                                       | Explain        |              |        |          |              |          |
| Tab over Header Icons                                                                                                    | No                        | ·                                     | Explain        |              |        |          |              |          |
| Tab over Lookup Button                                                                                                    | No                        | ·                                     | Explain        |              |        |          |              |          |
| Tab over Navigation Bar                                                                                                    | No                        | · · · · · · · · · · · · · · · · · · · | Explain        |              |        |          |              |          |
| Tab over Browser Elements                                                                                                    | No                        |                                       | Explain        |              |        |          |              |          |
| Tab over Page Links                                                                                                    |                           | · ·                                   | Explain        |              |        |          |              |          |
|                                                                                                    | No                        | •                                     | Explain        |              |        |          |              |          |
| Tab over Related Page Links                                                                                                    | No                        |                                       | Explain        |              |        |          |              |          |
| Tab over Toolbar                                                                                                    | No                        | · · ·                                 |                | /            |        |          |              |          |
| Type ahead                                                                                                    | Yes                       | <b>▼</b>                              | Explain        |              |        |          |              |          |
| Restore Category Defaults                                                                                                    |                           | No<br>Yes                             | 100            |              |        |          |              |          |
|                                                                                                    | U                         |                                       |                |              |        |          |              |          |
| OK Cancel                                                                                                    |                           |                                       |                |              |        |          |              |          |
| And the second second sec | And and the second second | and the second of the second of the   |                | the part of  | -      | -        | and a second | March    |

- 7. Click the **OK** button at the bottom of the page to save your changes.
- 8. Click the **Return** button at the bottom of the page.

| Note: Students have 90 days following the                                                                        | and of the       | and the second                      |               |                  |          | - (            | • ×      |
|----------------------------------------------------------------------------------------------------|------------------|-------------------------------------|---------------|------------------|----------|----------------|----------|
| My Apps – Blackboard Learn × https://enterp1amnqEqzJ7pHk × My Pers                                               | sonalizations    | × (+                                | proprint in a |                  | 10.000   | -              | 1000     |
| ( ) ( ) ( ) ( ) ( ) ( ) ( ) ( ) ( ) ( )                                                                          | ⊽ C <sup>i</sup> | Q Search                            |               | ☆自               | +        | <b>^</b>       | - =      |
| nc Niagara                                                                                                    |                  |                                     |               |                  |          |                |          |
| College<br>Canada                                                                                                |                  |                                     |               | Home             | Add to F | avorites       | Sign out |
| avorites Main Menu > My Personalizations                                                                         |                  |                                     |               |                  |          |                |          |
|                                                                                                    |                  | <u>L</u>                            | New Window    | ? Help           | 📝 Cus    | tomize Page    | e 💼 http |
| Save Confirm                                                                                                    |                  |                                     |               |                  |          |                |          |
| Vour Personalizations have been saved.                                                                           |                  |                                     |               |                  |          |                |          |
| Return                                                                                                    |                  |                                     |               |                  |          |                |          |
| and the second second second second second second second second second second second second second second second | de la come       | Manufacture and Anna Statements and |               | and a surface of |          | and the second |          |

9. Logout of **PeopleSoft Campus Solutions** by clicking the **Sign out** link in the upper right hand corner of the page.